# **amaGama Documentation**

*Release 0.0.0*

**Translate.org.za**

March 24, 2016

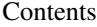

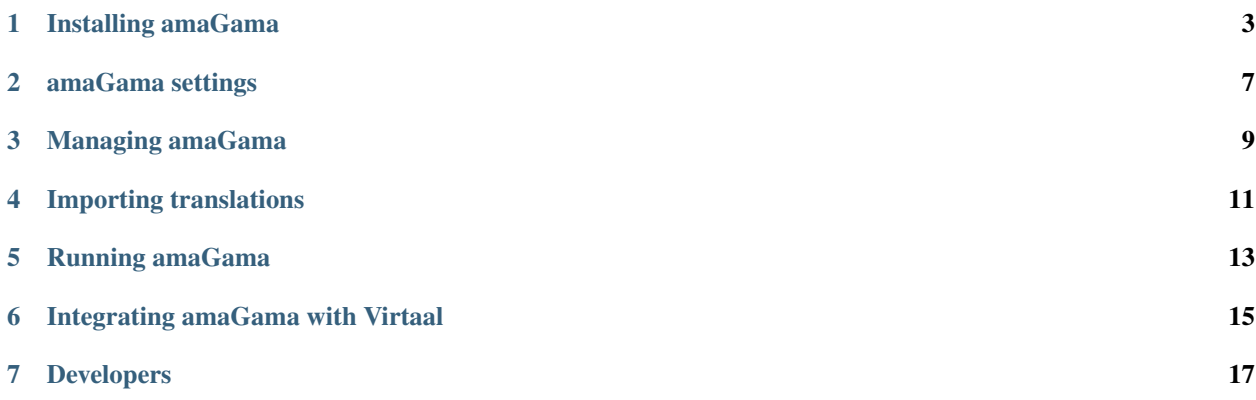

amaGama is a web service implementing a large-scale translation memory. A translation memory is a database of previous translations which can be searched to find good matches to new strings.

amaGama is implemented in Python on top of PostgreSQL. There are currently no releases of the software, but the [source code is available at Github.](https://github.com/translate/amagama)

A public deployment of amaGama is available, providing both a [public API](https://amagama-live.translatehouse.org/api/v1/en/af/unit/Computer) and a [web search](https://amagama-live.translatehouse.org/) interface on top of the API, and is usable from [Virtaal](http://virtaal.org) and [Pootle.](http://pootle.translatehouse.org)

*amaGama* is the Zulu word for *words*.

### **Installing amaGama**

<span id="page-6-0"></span>Want to try amaGama? This will guide you through installing amaGama and its requirements.

### **1.1 Dependencies**

amaGama requires the following dependencies:

- Python 2: 2.6 or later.
- PostgreSQL: Tested on 8.3 and 8.4.

There are also some dependencies that we strongly recommend to use, but are optional:

- git: Necessary to get amaGama.
- virtualenv: Provides an isolated environment or virtualenv.
- virtualenvwrapper: To ease handling virtualenvs.

Consult the specifics for your operating system in order to get each above package installed successfully.

### **1.2 Setting up a virtualenv**

The use of virtualenvs allows to install all the requirements at specific versions without interfering with system-wide packages. To create a virtualenv just run:

\$ mkvirtualenv amagama

# **1.3 Getting amaGama**

There is no package for amaGama, so you will need to run it from a git checkout:

```
(amagama) $ git clone https://github.com/translate/amagama.git
(amagama) $ cd amagama
```
### **1.4 Installing the requirements**

Then install the requirements:

```
(amagama) $ pip install -r requirements/recommended.txt
```
After installing the amaGama requirements, you can safely start amaGama installation.

### **1.5 Creating the database**

amaGama requires a PostgreSQL database to store translations. So create an empty database, for example doing the following:

```
$ su root
# su postgres
$ createdb -E UTF-8 amagama
```
Note: You might see an error like:

createdb: database creation failed: ERROR: new encoding (UTF8) is incompatible with the encoding of the template database (SQL\_ASCII)

This could happen because the database was installed in the *"C"* locale. This might be fixed by doing the following:

```
$ createdb -E UTF-8 -T template0 amagama
```
# **1.6 Adjusting the settings**

The next step is to adjust amaGama settings to include the right database connection configuration, and perhaps change any other setting. Check the *[amaGama settings documentation](#page-10-0)* in order to know how to do it.

Note: One simple change that you should most likely make on a toy installation is to set:

DB\_HOST = "localhost"

This is a side effect of how Postgres is installed on Ubuntu and other systems.

### <span id="page-7-0"></span>**1.7 Making the commands accessible**

Since amaGama is not installed we need to make accessible its commands:

```
$ export PATH=$(pwd)/bin:$PATH
$ export PYTHONPATH=$(pwd):$PYTHONPATH
```
# **1.8 Preparing the database**

The first step after editing the settings is to prepare database tables for each source language you will use (you can add more languages later):

\$ amagama-manage initdb -s en -s fr

# **1.9 Next steps**

Now that you have managed to install amaGama you will probably want to know how to:

- *[Manage amaGama](#page-12-0)*
- *[Import translations](#page-14-0)* to amaGama
- *[Run amaGama](#page-16-0)*

### **amaGama settings**

<span id="page-10-1"></span><span id="page-10-0"></span>amaGama has some settings that allow to tune how it behaves. Below you can see a detailed description for each setting and its default values.

amaGama settings are stored in amagama/settings.py.

### **2.1 Global settings**

Settings to define amaGama server behavior.

**DEBUG** Default: False

Indicates if the debug mode is enabled.

**SECRET\_KEY** Default: foobar

Indicates the secret key to use for keeping the sessions secure.

```
ENABLE_WEB_UI Default: False
```
Indicates if the web interface is enabled.

**ENABLE\_DATA\_ALTERING\_API** Default: False

Indicates if the part of the amaGama API that allows data to be altered is enabled.

This doesn't affect to the part of the API that is used to perform queries that don't alter the data. For example retrieving translations is always enabled.

### **2.2 Database settings**

Settings used for connecting to the amaGama database.

**DB\_HOST** Default: "localhost"

Hostname of the server where the amaGama database is located.

DB NAME Default: "amagama"

amaGama database name.

#### **DB\_PASSWORD** Default: ""

Password for the amaGama database user.

#### <span id="page-11-0"></span>**DB\_PORT** Default: "5432"

Port number where the database server holding the amaGama database is listening.

**DB\_USER** Default: "postgres"

User name for connecting to the amaGama database.

### **2.3 Database pool settings**

Settings for the database pool.

**DB\_MAX\_CONNECTIONS** Default: 20

Maximum number of connections that the pool database will handle.

#### **DB\_MIN\_CONNECTIONS** Default: 2

Number of connections to the database server that are created automatically in the database pool.

### **2.4 Levenshtein settings**

Settings for Levenshtein algorithm. See [Levenshtein distance](http://docs.translatehouse.org/projects/translate-toolkit/en/latest/commands/levenshtein_distance.html#levenshtein-distance) for more information.

#### **MAX\_CANDIDATES** Default: 5

The maximum number of results returned. This can be overridden by providing another value using a *[query](#page-21-0) [string](#page-21-0)*.

#### **MAX\_LENGTH** Default: 1000

Maximum length of the string. If the string length is higher then it won't be matched neither returned in the results.

#### **MIN\_SIMILARITY** Default: 70

The minimum similarity between the string to be searched and the strings to match.

This can be overridden by providing another value using a *[query string](#page-21-0)*, but there is a hardcoded minimum possible value of 30. If a lower value is provided then 30 will be used.

### **Managing amaGama**

<span id="page-12-0"></span>Note: Please make sure that the **amagama-manage** command *[is accessible](#page-7-0)* in order to be able to use it.

amaGama is managed through the **amagama-manage** command. Try running it with no arguments for usage help:

\$ amagama-manage

The **amagama-manage** command exposes several management subcommands, each having it's own --help option that displays its usage information:

\$ amagama-manage SUBCOMMAND --help

See below for the available subcommands.

### **3.1 Available subcommands**

These are the available management subcommands for amaGama:

#### **3.1.1 benchmark\_tmdb**

This subcommand benchmarks the application by querying for all strings in the given file.

Note: For more information please check the help of this subcommand.

#### **3.1.2 build\_tmdb**

This subcommand is used to import translations into amaGama from bilingual translation files. Please refer to the *[importing translations](#page-14-0)* section for a complete usage example.

### **3.1.3 deploy\_db**

This subcommand is used to optimize the database for deployment. It has no options:

\$ amagama-manage deploy\_db This will permanently alter the database. Continue? [n] y Succesfully altered the database **for** deployment.

#### **3.1.4 dropdb**

This subcommand is used to drop the tables for one or more source languages from the amaGama database:

```
$ amagama-manage dropdb -s fr -s de
This will permanently destroy all data in the configured database. Continue? [n] y
Succesfully dropped the database for 'fr', 'de'.
```
#### **3.1.5 initdb**

This subcommand is used to create the tables in the database for one or several source languages. It can be run several times to specify additional source languages. The following example creates the tables for english and french:

```
$ amagama-manage initdb -s en -s fr
Succesfully initialized the database for 'en', 'fr'.
```
### **3.1.6 tmdb\_stats**

This subcommand is used to print out some figures about the amaGama database. It has no options:

```
$ amagama-manage tmdb stats
Complete database (amagama): 400 MB
Complete size of sources_en: 234 MB
Complete size of targets_en: 160 MB
sources_en (table only): 85 MB
targets_en (table only): 66 MB
sources_en sources_en_text_idx 83 MB
targets_en targets_en_unique_idx 79 MB
sources_en sources_en_text_unique_idx 53 MB
targets_en targets_en_pkey 16 MB
sources_en sources_en_pkey 13 MB
```
### **Importing translations**

<span id="page-14-0"></span>Note: Please make sure that the **amagama-manage** command *[is accessible](#page-7-0)*.

To populate the amaGama database the **amagama-manage** command **build\_tmdb** subcommand should be used:

\$ amagama-manage build\_tmdb --verbose -s en -t ar -i foo.po Importing foo.po Succesfully imported foo.po

This will parse foo.po, assuming that source language is *English (en)* and target language is *Arabic (ar)*, and will populate the database accordingly.

The source and target language options only need to be specified if the file does not provide this information. But if source and target language options are specified they will override the languages metadata in the translation file.

All bilingual formats supported by the Translate Toolkit are supported, including PO, TMX and XLIFF.

If a directory is passed to the  $-i$  option, then its content will be read recursively:

```
$ amagama-manage build_tmdb --verbose -s en -t gl -i translations/
Importing translations/foo.po
Importing translations/bar.po
Succesfully imported translations/
```
# **Running amaGama**

<span id="page-16-0"></span>Note: Please make sure that the **amagama** command *[is accessible](#page-7-0)*.

The **amagama** command will try to use the best pure Python WSGI server to launch amaGama server listening on port 8888.

\$ amagama

After launching the server you can test that amaGama is working by visiting <http://localhost:8888/tmserver/en/ar/unit/file> which should display a JSON representation of the *Arabic* translations for the *English* file word.

Note: For more options check:

\$ amagama --help

# **Integrating amaGama with Virtaal**

<span id="page-18-0"></span>Virtaal has a plugin for the public amaGama server since version 0.7 and it is enabled by default.

amaGama implements the same protocol as *tmserver*, and can be used with Virtaal's *remotetm* plugin, or other software that supports this.

In Virtaal go to *Edit* → *Preferences* → *Plugins* → *Translation Memory* → *Configure* to make sure the remote server plugin is enabled and then close Virtaal.

Edit  $\sim$ /.virtaal/tm.ini and make sure there is a remotetm section that looks like this:

```
[remotetm]
host = localhost
port = 8888
```
Note: If you are going to use a remote amaGama server this setting needs to be changed accordingly.

Run Virtaal again. You should start seeing results from amaGama (they will be marked as coming from *remotetm*).

### **Developers**

### <span id="page-20-0"></span>**7.1 Contributing**

We accept code contributions to amaGama, please use Github pull requests for your changes.

### **7.1.1 Preparations**

You will need a local working copy of amaGama, the best way to achieve that is to follow the *[installation guidelines](#page-6-0)*.

### **7.1.2 Coding style**

Please follow the [Translate Toolkit Style Guide.](http://docs.translatehouse.org/projects/translate-toolkit/en/latest/developers/styleguide.html#styleguide)

### **7.1.3 TODO**

An incomplete list of possible TODO items:

- Improve web interface
- Custom index config for source languages not supported by default PostgreSQL install
- Keep track of file's mtime to avoid expensive reparses
- Use memcached to cache results
- Use more permanent caching of Levenshtein distances?
- Use PostgreSQL built-in Levenshtein functions?
- Full text search
- Other search methods and options
- Further documenting of API
- Document the commands
- Document how to deploy amaGama using Apache or other web server

# **7.2 amaGama API**

### **7.2.1 TM suggestion request**

The URL structure for requesting TM suggestions is <SERVER>/tmserver/<SOURCE\_LANGUAGE>/<TARGET\_LANGUAGE>/un where:

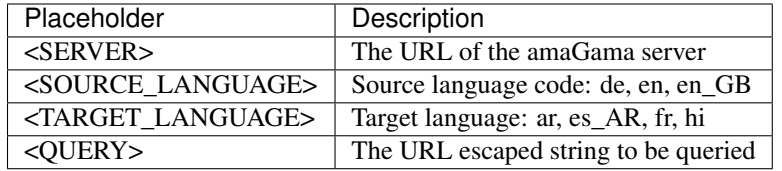

Note: <SOURCE\_LANGUAGE> and <TARGET\_LANGUAGE> should be language codes in the form of LANG\_COUNTRY where *LANG* is mandatory. LANG should be a language code from [ISO 639](http://en.wikipedia.org/wiki/List_of_ISO_639-1_codes) and COUNTRY a country code from [ISO 3166.](http://en.wikipedia.org/wiki/ISO_3166-1) The following are valid examples: ar, de, en, en\_GB, es\_AR, fr, gl, hi, tlh,...

#### For example:

http://amagama.locamotion.org/tmserver/en/af/unit/Computer

#### <span id="page-21-0"></span>**Providing options**

It is possible to provide some options in the request URL by using a [query string](http://en.wikipedia.org/wiki/Query_string) with one or more or the following fields.

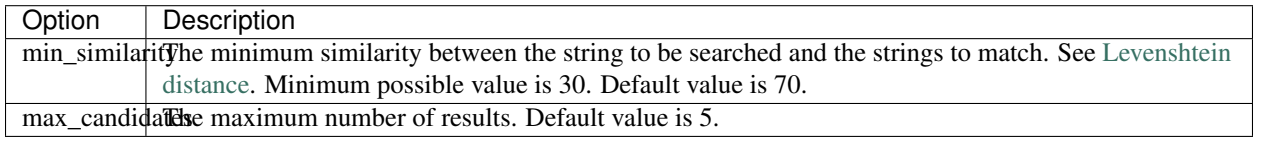

For example:

http://amagama.locamotion.org/tmserver/en/gl/unit/window?min\_similarity=31&max\_candidates=500

### **7.2.2 TM suggestion results**

The results from a TM suggestion request are provided in JSON format. It is a list containing zero or more results. The results contain the following fields:

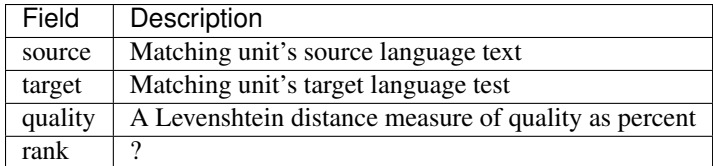

An example:

```
{
  "source": "Computer",
 "quality": 100.0,
 "target": "Rekenaar",
 "rank": 100.0
```
[

```
},
{
  "source": "Computers",
   "quality": 88.888888888888886,
   "target": "Rekenaars",
   "rank": 100.0
 },
 {
   "source": "&Computer",
   "quality": 88.888888888888886,
   "target": "Rekenaar",
   "rank": 100.0
 },
 {
   "source": "_Computer",
   "quality": 88.888888888888886,
   "target": "_Rekenaar",
   "rank": 100.0
 },
 {
   "source": "My Computer",
   "quality": 72.727272727272734,
   "target": "My Rekenaar",
   "rank": 100.0
 }
]
```
#### Index

### D

DB\_HOST setting, [7](#page-10-1) DB\_MAX\_CONNECTIONS setting, [8](#page-11-0) DB\_MIN\_CONNECTIONS setting, [8](#page-11-0) DB\_NAME setting, [7](#page-10-1) DB\_PASSWORD setting, [7](#page-10-1) DB\_PORT setting, [7](#page-10-1) DB\_USER setting, [8](#page-11-0) DEBUG setting, [7](#page-10-1)

# E

ENABLE\_DATA\_ALTERING\_API setting, [7](#page-10-1) ENABLE\_WEB\_UI setting, [7](#page-10-1)

### M

MAX\_CANDIDATES setting, [8](#page-11-0) MAX\_LENGTH setting, [8](#page-11-0) MIN\_SIMILARITY setting, [8](#page-11-0)

# S

SECRET\_KEY setting, [7](#page-10-1) setting DB\_HOST, [7](#page-10-1) DB\_MAX\_CONNECTIONS, [8](#page-11-0) DB\_MIN\_CONNECTIONS, [8](#page-11-0) DB\_NAME, [7](#page-10-1)

DB\_PASSWORD, [7](#page-10-1) DB\_PORT, [7](#page-10-1) DB\_USER, [8](#page-11-0) DEBUG, [7](#page-10-1) ENABLE\_DATA\_ALTERING\_API, [7](#page-10-1) ENABLE\_WEB\_UI, [7](#page-10-1) MAX\_CANDIDATES, [8](#page-11-0) MAX\_LENGTH, [8](#page-11-0) MIN\_SIMILARITY, [8](#page-11-0) SECRET\_KEY, [7](#page-10-1)